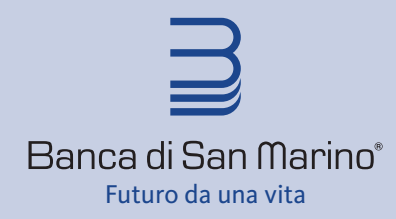

**Banca di San Marino S.p.A.** Strada della Croce, 39 47896 Faetano Repubblica di San Marino

tel. 0549 87 34 11 fax. 0549 87 34 01 Country Code (+) 378 **www.bsm.sm**

## **Manuale pagamento tributi tesoreria**

Per accedere alla funzione di pagamento dei Tributi di Tesoreria RSM occorre accedere al portale BsmWeb, accreditarsi con le proprie credenziali e selezionare dal menù **Pagamenti** la voce **Tributi.**

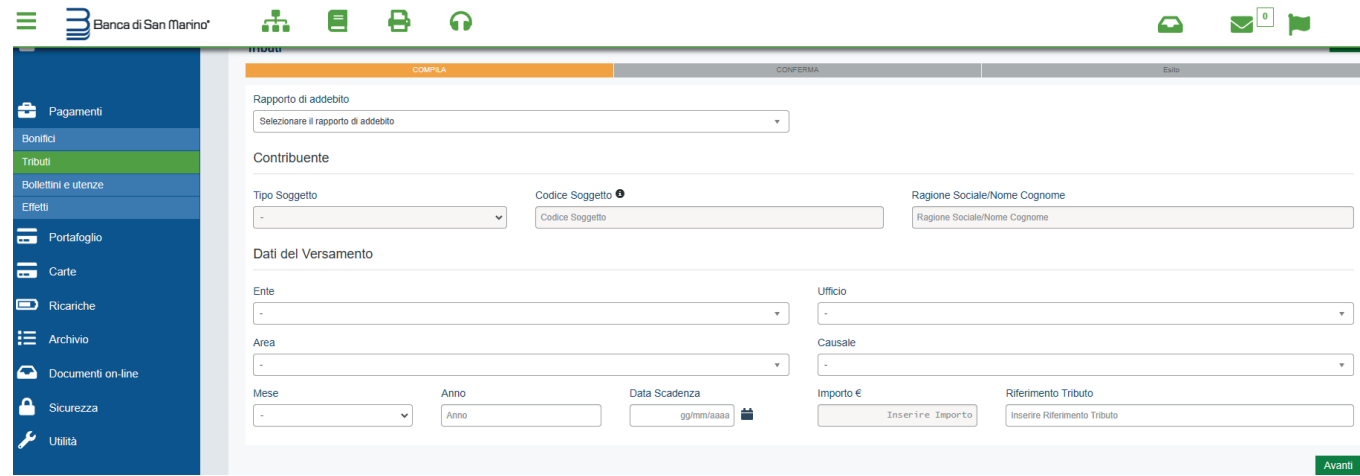

Per procedere al pagamento di un tributo devono essere obbligatoriamente valorizzati i seguenti campi:

- Rapporto di addebito (selezionare per chi ha più conti il conto desiderato su cui pagare il tributo)
- Tipo soggetto (persona fisica, operatore economico, sostituto di imposta) che dispone il pagamento
- Codice del soggetto: codice ISS per persona fisica, COE per gli altri casi (solo parte numerica del codice)
- Ragione sociale/Nome Cognome: inserire il nominativo del soggetto che dispone il pagamento se diverso dall'intestatario conto che viene inserito di default
- Codice Ente: inserire il relativo codice presente sul modulo del tributo
- Ufficio: inserire il relativo codice presente sul modulo del tributo
- Area: inserire il relativo codice presente sul modulo del tributo
- Causale: inserire il relativo codice presente sul modulo del tributo
- **Mese:** inserire il mese a cui si riferisce il tributo
- **Anno:** inserire l'anno a cui si riferisce il tributo
- Data Scadenza: indicare il giorno in cui si vuole l'addebito sul conto (corrisponde alla data del pagamento). Qualora la data di scadenza fosse un giorno festivo, oppure il tributo venisse inserito dopo il cut-off delle 16:00, la data di scadenza verrà spostata direttamente dal sistema al primo giorno lavorativo successivo.
- **•** Importo
- **Riferimento tributo:** se va inserito il campo diventa obbligatorio e il codice è presente sul modulo del tributo.

Nota Bene: A seconda del tributo da pagare, la procedura web segnalerà eventualmente ulteriori campi da valorizzare.

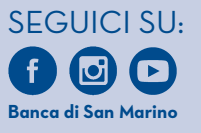

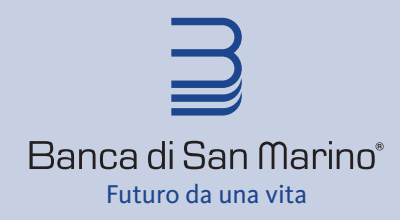

**Banca di San Marino S.p.A.** Strada della Croce, 39 47896 Faetano Repubblica di San Marino

tel. 0549 87 34 11 fax. 0549 87 34 01 Country Code (+) 378

**www.bsm.sm**

## NOTE OPERATIVE

- Qualora la data scadenza non venga valorizzata manualmente, questa sarà in automatico il primo giorno lavorativo disponibile.
- É possibile inserire un pagamento di un tributo con data scadenza futura: il sistema effettuerà l'addebito nel giorno di scadenza (se festivo, il giorno successivo lavorativo).
- Per ogni tributo da pagare deve essere inserito un singolo pagamento, non può essere disposta una distinta di pagamenti.

## ARCHIVIAZIONE:

É possibile inserire e archiviare più tributi ed inviarli in un momento successivo, autorizzandoli con PlainPay in un'unica soluzione dal menù Archivio disposizioni selezionando Tributi.

Dalla funzione Tributi presente nell'Archivio disposizioni è possibile consultare lo stato dei tributi inseriti verificando nell'elenco il campo STATO.

Di seguito gli stati disponibili con la relativa descrizione:

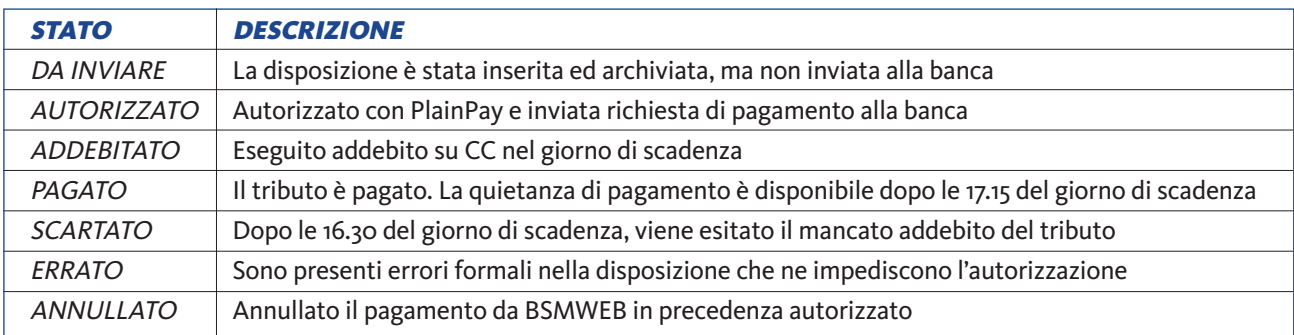

Inoltre, è possibile vedere il dettaglio del tributo e tramite il tasto "Azione":

- Modificare il pagamento se non ancora autorizzato;
- Duplicare un pagamento;
- Inviare il pagamento;
- ▶ Cancellare il pagamento se in stato "Da inviare";
- Annullare il pagamento se in stato "Autorizzato": questa funzionalità è disponibile per pochi minuti in quanto gli ordini di pagamento vengono raccolti dalla banca molto di frequente e viene subito addebitato il conto corrente; N.B. se occorre stornare in giornata un tributo in stato "Addebitato" deve essere richiesto l'annullamento, contattando la propria Filiale, entro le ore 16.00 del giorno di addebito.
- Scaricare la quietanza se il pagamento è in stato "Pagato" (dalle ore 17:15).

## Avvertenze

La richiesta di pagamento di un tributo con data scadenza uguale al giorno corrente può essere al massimo autorizzata entro le ore 16.00.

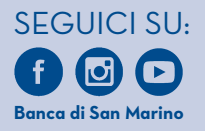

**Per informazioni: visita il sito web** | www.bsm.sm **rivolgiti alla Tua Filiale Banca di San Marino**